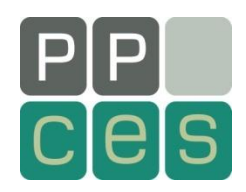

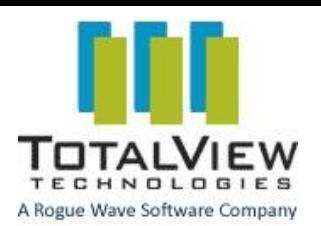

Thomas Reichstein

#### reichstein@rz.rwth-aachen.de

Center for Computing and Communication RWTH Aachen University 22.03.2010

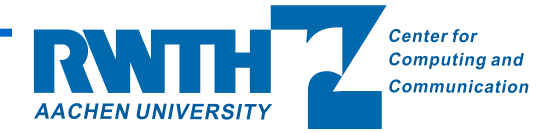

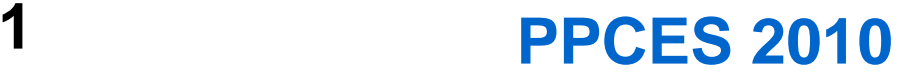

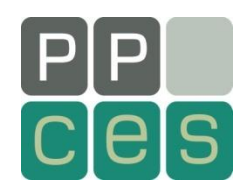

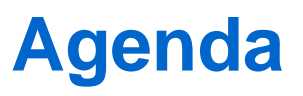

Why use a debugger? Before you start Starting TotalView Basic debugging Multithreaded (OpenMP) debugging MPI debugging Advanced Memory debugging Replay Engine

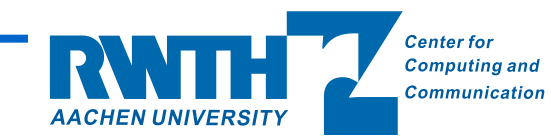

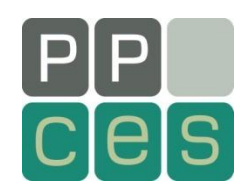

If your program goes haywire, you may...

- (... buy a magic wand)
- ... read the source code again and again and ...
- ... enrich your application with printf's

or

Use an adequate tool – a debugger.

Debugger enhance the productivity

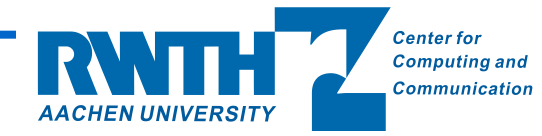

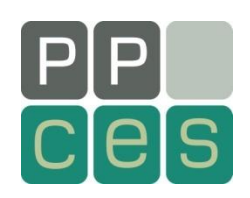

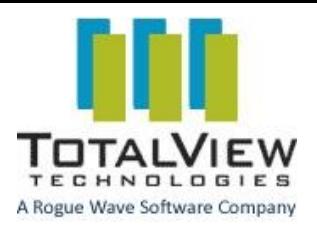

#### **A comprehensive debugging solution for demanding parallel and multi-core applications**

- wide compiler & platform support
	- **C, C++, Fortran 77 & 90**, UPC
	- **Linux**, OS X, Unix
	- Windows frontend (client)
- handles concurrency
	- **multi-threaded debugging**
	- **parallel debugging**
		- **MPI**, PVM, others
	- remote and client/server debugging
- **Integrated Memory Debugging**
- **Reverse Debugging available ReplayEngine**
- Supports a Variety of Usage Models
	- **powerful and easy GUI visualization**
	- CLI for scripting
	- long distance remote debugging
	- unattended batch debugging /

GUI-free debugging with TVScript

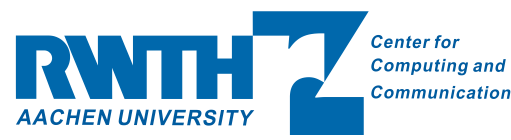

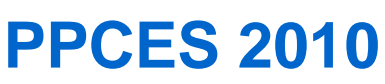

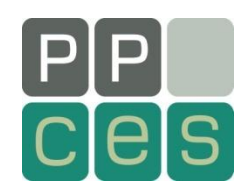

Lean back and relax

Check your environment (ulimit -a):

- -s Stack size (crucial for Fortran and OpenMP!)
- -t CPU time
- -v Address space and others
- -c Core file size (crucial for debugging on core files)

Remove all objects and intermediate files Rebuild with debugging info *ON* (-g) optimization *OFF* (-O0)

Problem still here? Use a debugger!

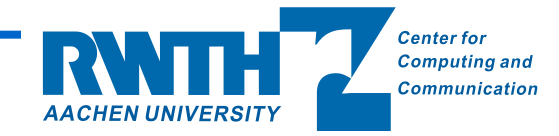

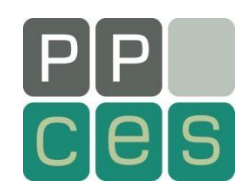

Initialise the environment: \$ module load totalview

Startup: \$ totalview

Main modes: start a new process attach to a running process load a core file

or load a binary called a.out directly: \$ totalview a.out -a <options of a.out>

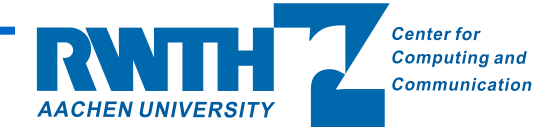

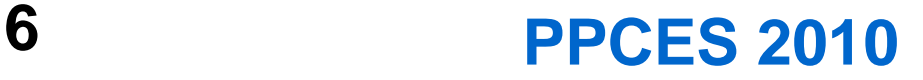

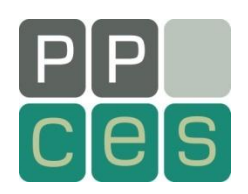

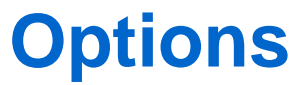

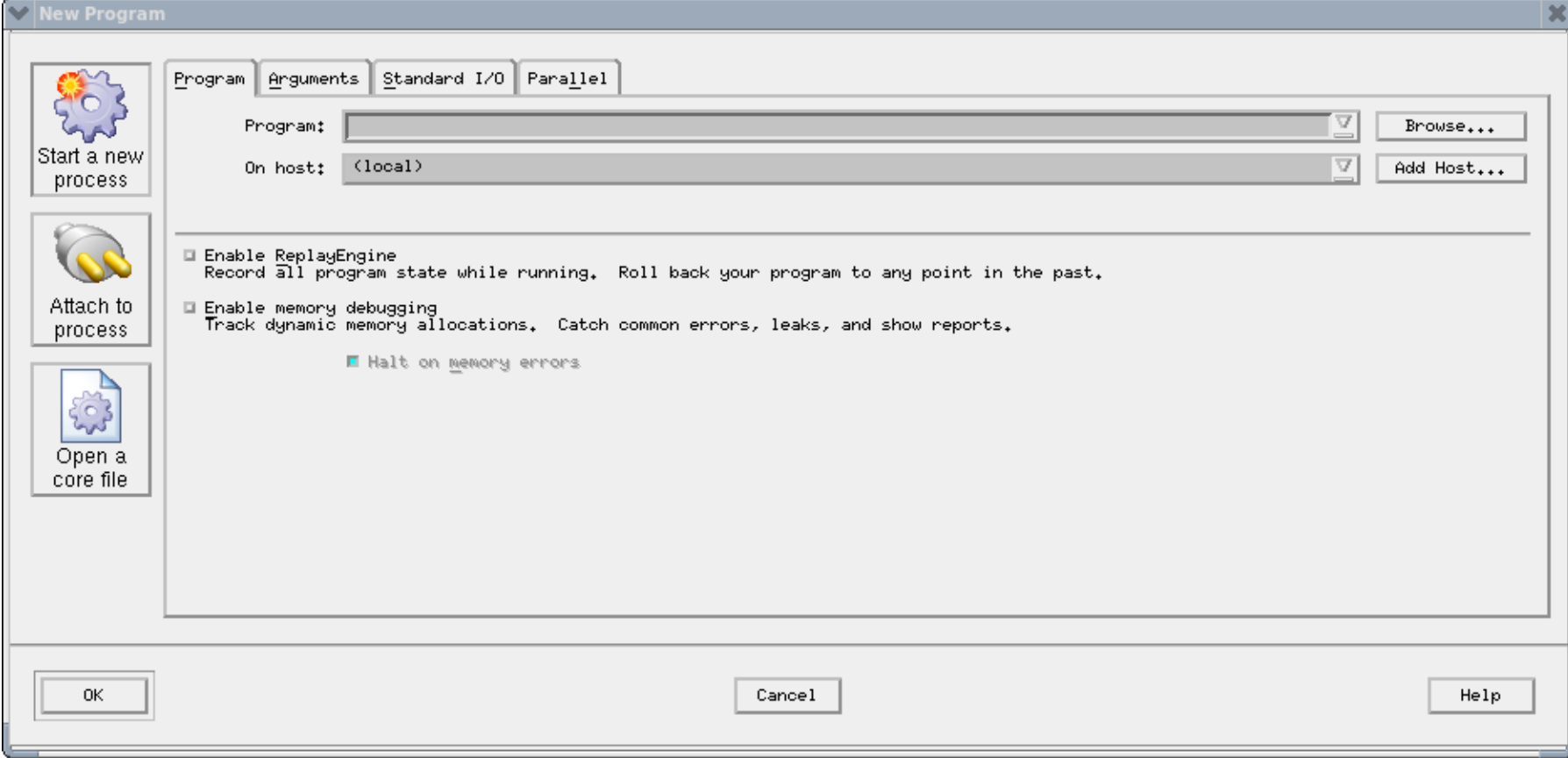

**7 PPCES 2010**

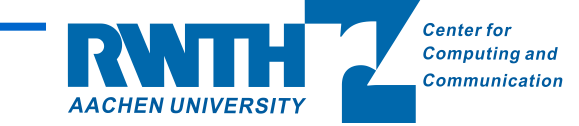

## **Root Window and console output**

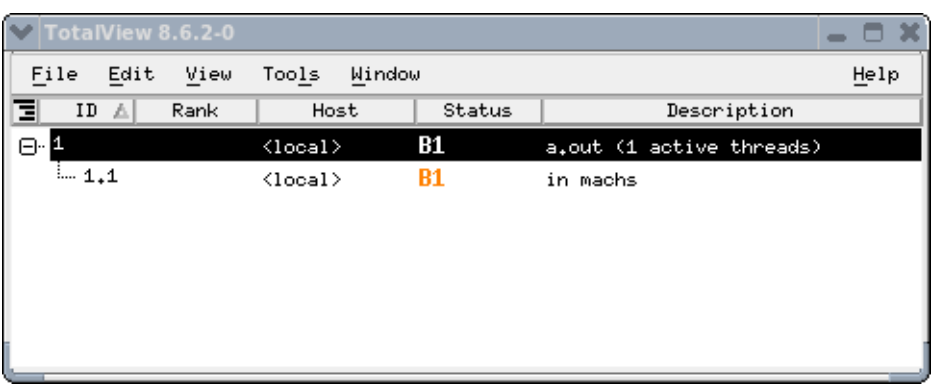

ReplayEngine uses the UndoDB Reverse Execution Engine Copyright 2005-2009 Undo Limited Reading symbols for process 1, executing "a.out" Library /rwthfs/rz/cluster/home/pk224850/zzz\_Vortrag\_TV/src/a.out, with 2 asects, was linked at 0x00400000, an Mapping 20941 bytes of ELF string data from '/rwthfs/rz/cluster/home/pk224850/zzz\_Vortrag\_TV/src/a.out'...done Indexing 144 bytes of DWARF '.debug\_frame' symbols from '/rwthfs/rz/cluster/home/pk224850/zzz\_Vortrag\_TV/src/a Indexing 39468 bytes of DWARF '.eh\_frame' symbols from '/rwthfs/rz/cluster/home/pk224850/zzz\_Vortrag\_TV/src/a. ,Skimming 509 bytes of DWARF ',debug\_info' symbols from '/rwthfs/rz/cluster/home/pk224850/zzz\_Vortrag\_TV/src/a Library /lib64/libm.so.6, with 2 asects, was linked at 0x30e9a00000, and initially loaded at 0xff000000900a730 Happing 15664 bytes of ELF string data from '/lib64/libm.so.6'...done<br>|Indexing 15664 bytes of DWARF '.eh\_frame' symbols from '/lib64/libm.so.6'...done Library /lib64/libc.so.6, with 2 asects, was linked at 0x30e9600000, and initially loaded at 0xff00000090128a0 Mapping 93003 bytes of ELF string data from '/lib64/libc.so.6'...done Indexing 130172 bytes of DWARF '.eh\_frame' symbols from '/lib64/libc.so.6'...done Library /lib64/libgcc\_s.so.1, with 2 asects, was linked at 0x30ef200000, and initially loaded at 0xff000000902. Mapping 1602 bytes of ELF string data from '/lib64/libgcc\_s.so.1'...done Indexing 3932 bytes of DWARF '.eh\_frame' symbols from '/lib64/libgcc\_s.so.1'...done Library /lib64/libdl.so.2, with 2 asects, was linked at 0x30e9e00000, and initially loaded at 0xff00000090287900 Mapping 1585 bytes of ELF string data from '/lib64/libdl.so.2'...done<br>|Indexing 596 bytes of DWARF '.eh\_frame' symbols from '/lib64/libdl.so.2'...done Library /lib64/ld-linux-x86-64.so.2, with 2 asects, was linked at 0x30e8600000, and initially loaded at 0xff0000009008c500| Mapping 5224 bytes of ELF string data from '/lib64/ld-linux-x86-64.so.2'...done Indexing 5312 bytes of DWARF '.eh\_frame' symbols from '/lib64/ld-linux-x86-64.so.2'...done

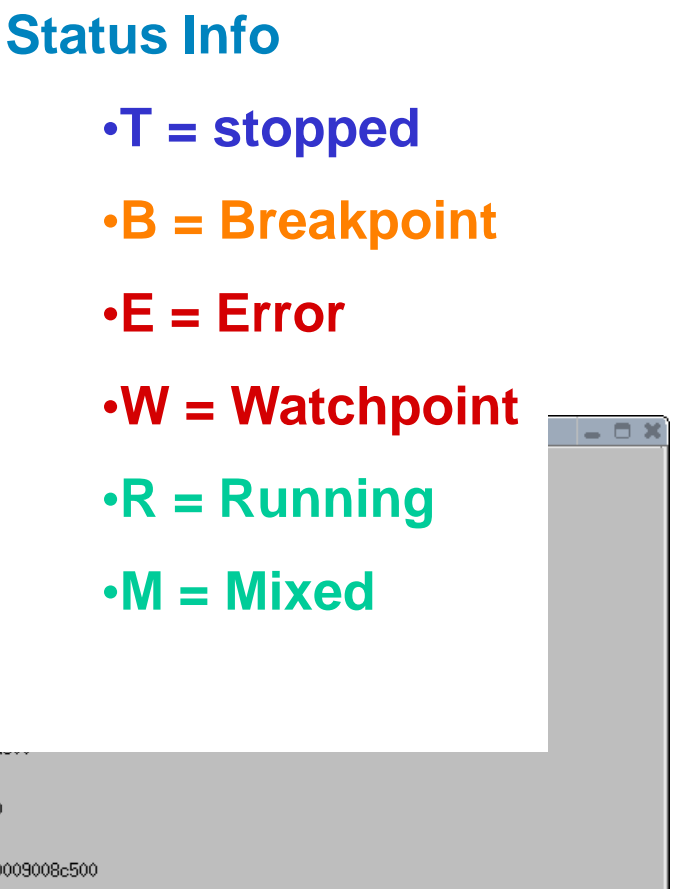

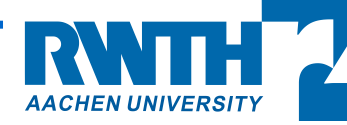

**Center for Computing and** Communication

**8 PPCES 2010**

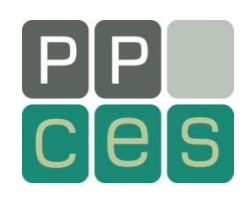

### **Process Window**

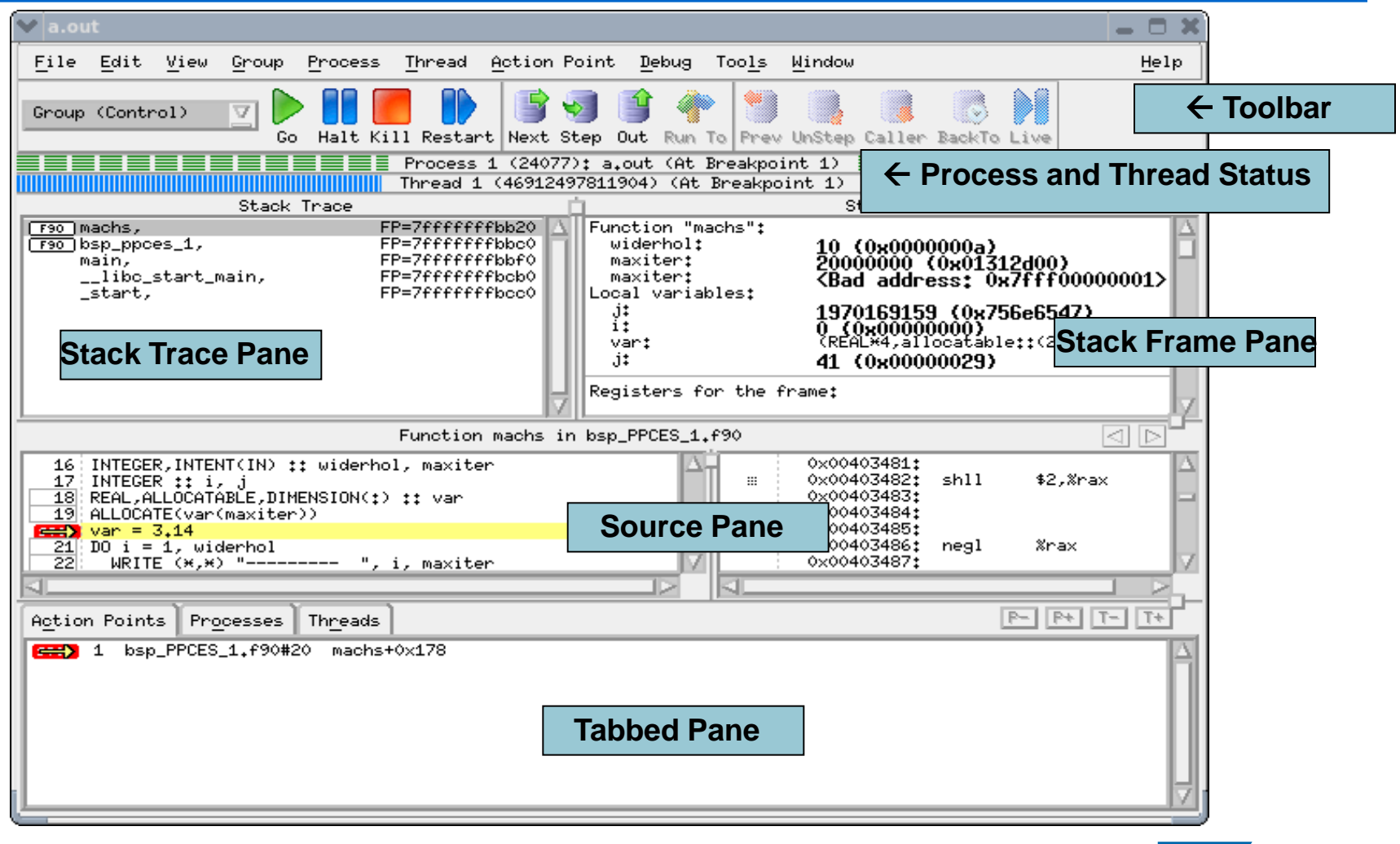

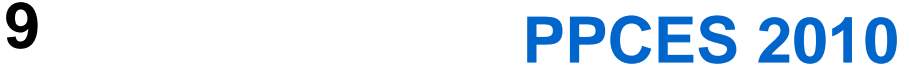

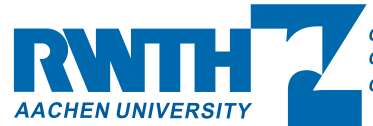

**Center for Computing and Communication** 

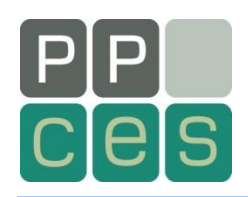

# **Stepping Toolbar**

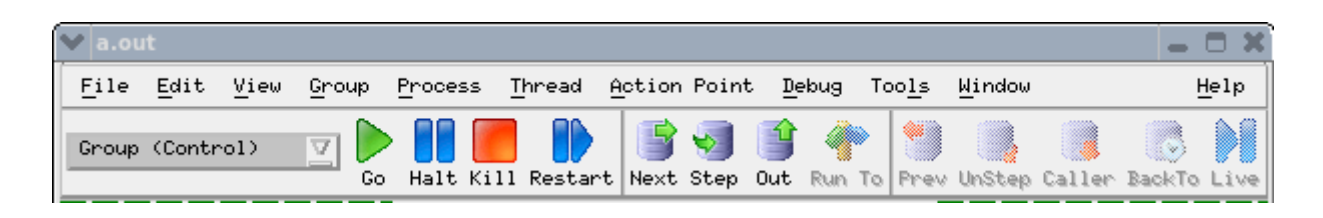

Go: run the program Halt: pause the execution Kill: ends the process Restart: Kill + Go Next: executes all code on line (e.g. subroutine call) Step: executes line (e.g. dive in a subroutine) Out: run up to return of current routine Run to: runs to a selected line

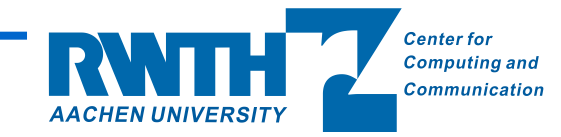

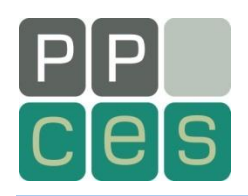

There are a lot of ways:

Glance an Hover:

- 1. in Stack Frame right on top
- 2. hold the cursor over a variable

Dive to data window – updated at each stop!

- 3.1 right-click on a variable and then "dive"
- 3.2 double-click on a variable
- 3.3 View  $\rightarrow$  Lookup Variable

Monitor via expression list

4. right-click on a variable and then

"Add to Expression list"

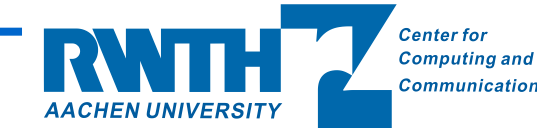

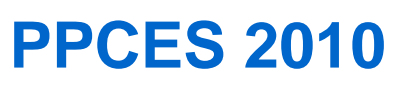

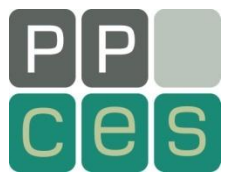

# **Viewing Examples**

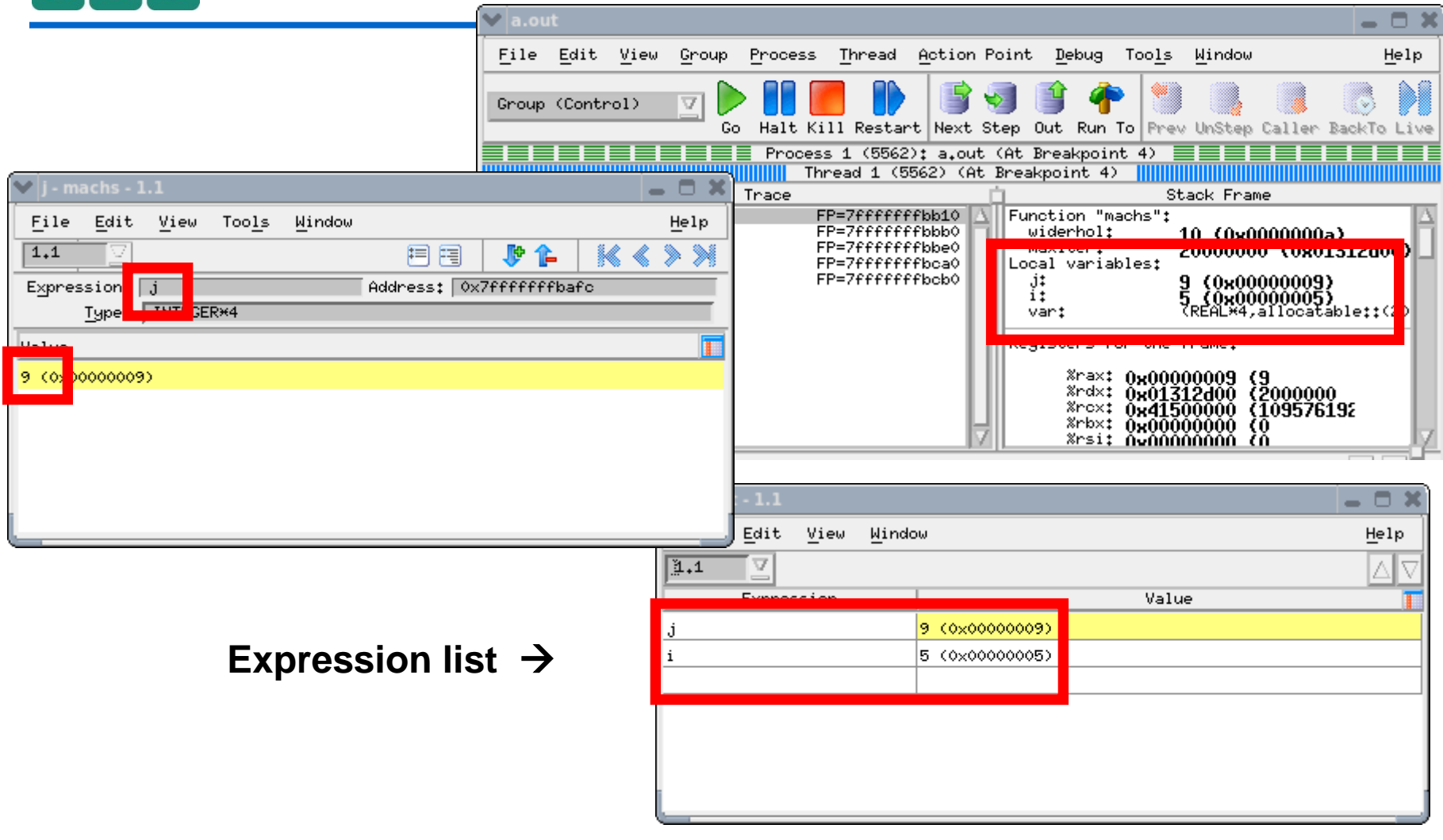

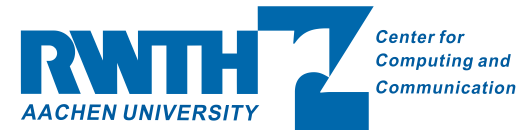

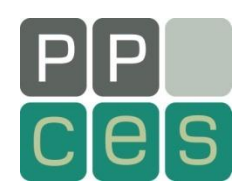

Just open in a new window (double-click) Arrays may be shown with all elements

C/C++: an allocated array can be just a pointer to a memory location

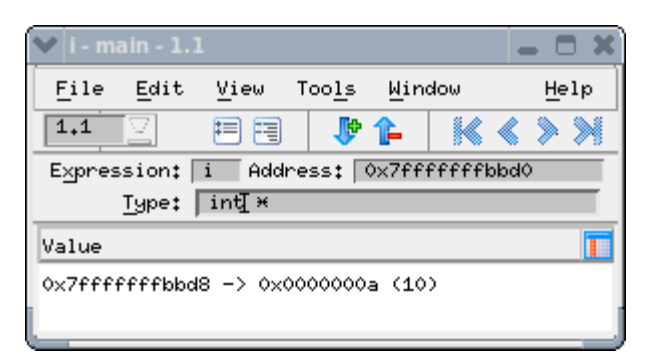

debugger need help!

*"Type Casting"*

Edit the type of a variable

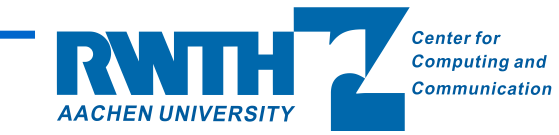

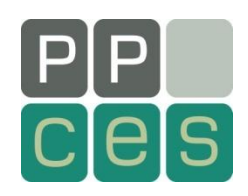

#### *"Type Casting"*

- Edit the type of a variable
- Type Casts Read from Right to Left
- Examples:
- int[10]\* Pointer to an array of 10 int
- int\*[10] Array of 10 pointers to int

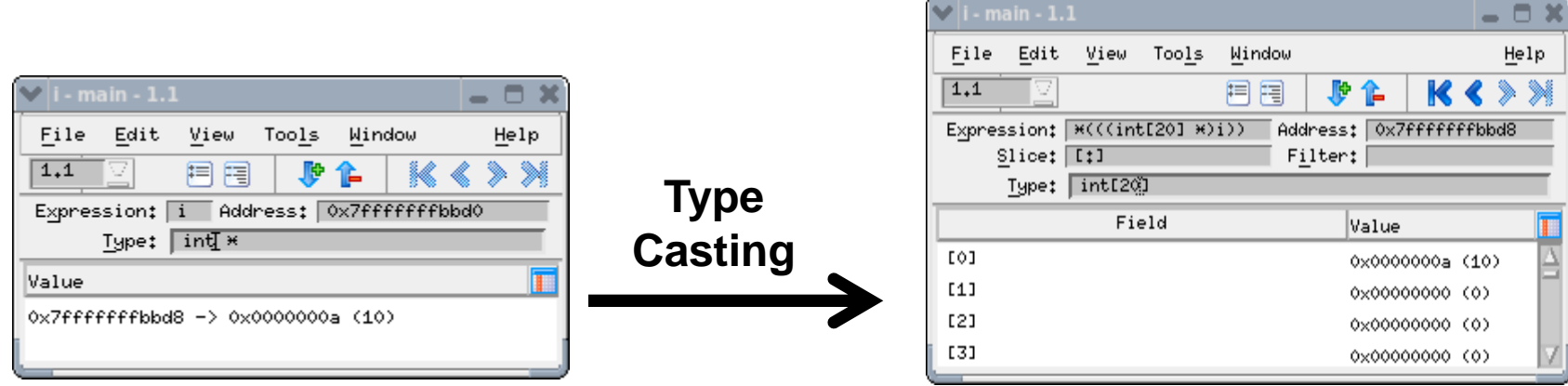

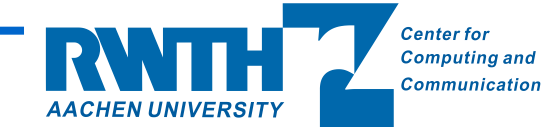

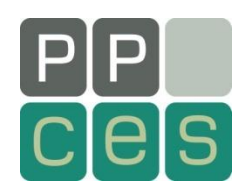

### **Array tools**

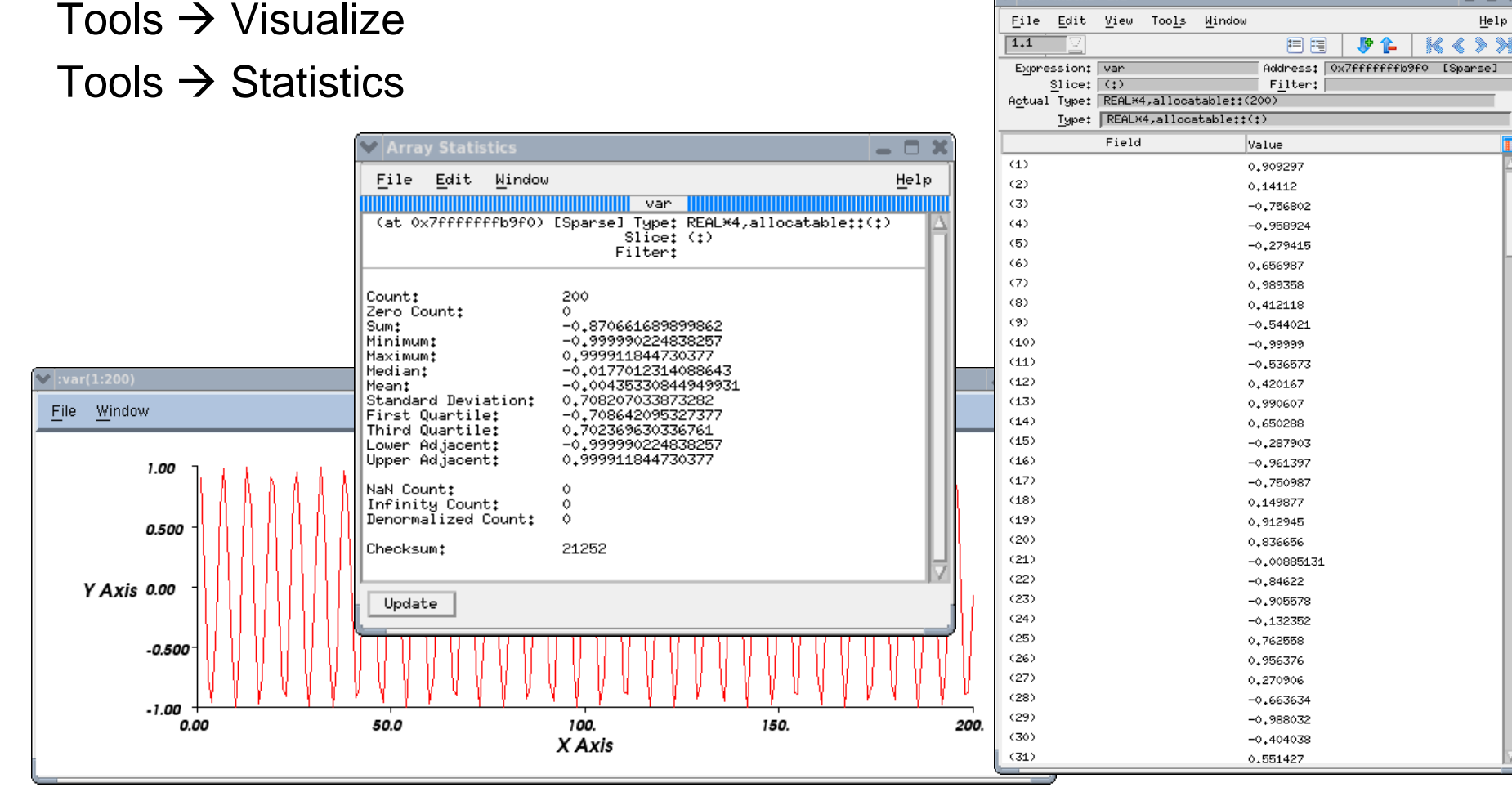

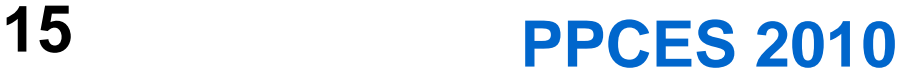

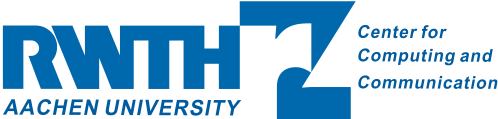

- 0 8

m

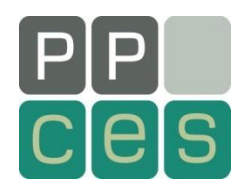

Click on the line number in source pane to set a breakpoint

Right-click on Breakpoint to get a menu

Breakpoints are collected in the tabbed pane

Press **GO** – program runs until just the next breakpoint and then stops

Temporary disabling a breakpoint: click on it in the tabbed pane

Remove a breakpoint: click on it in the source

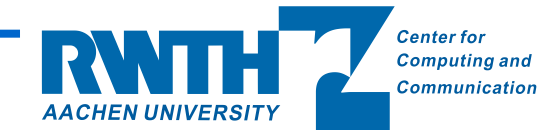

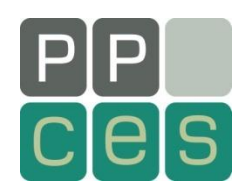

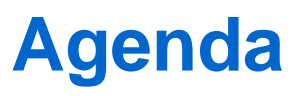

Why use a debugger? Before you start Starting TotalView Basic debugging Multithreaded (OpenMP) debugging MPI debugging Advanced Memory debugging Replay Engine

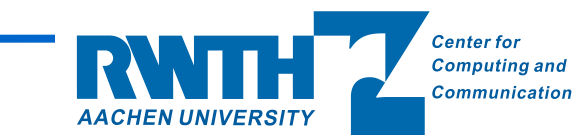

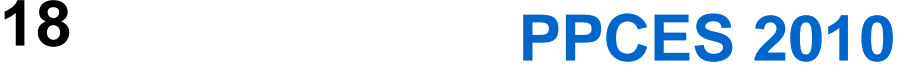

## **Parallelisation – the very basics**

serial programs: only one Unit of Execution (UE) all instructions one by one in deterministic order

parallel programs: more than one UE

the order of instructions not determined between different UEs *shared memory* parallelisation (multithreading) – e.g. OpenMP a memory area usable from all threads each thread can have private memory

*private memory* parallelisation – e.g. MPI no shared memory - All memory private communication by explicit messages

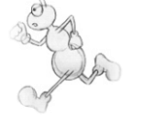

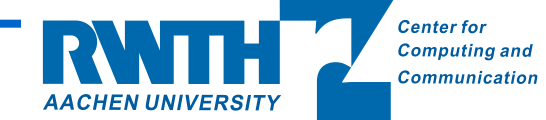

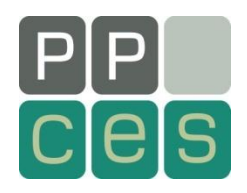

Try to debug a *serial* version of the program first!

Many typical multithreaded errors may not (or not comfortable) be found with a debugger (for example *race condition*)  $\rightarrow$  use threading tools!

Nevertheless, TV is better than no TV

Start as usual

Switching between Threads: T+/T- keys, Root Window

Note the Tabbed Pane on bottom of Main Window

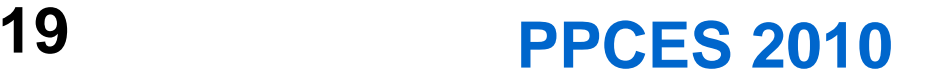

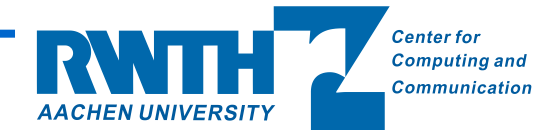

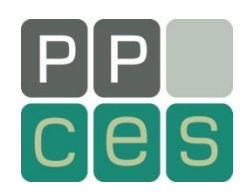

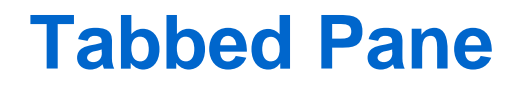

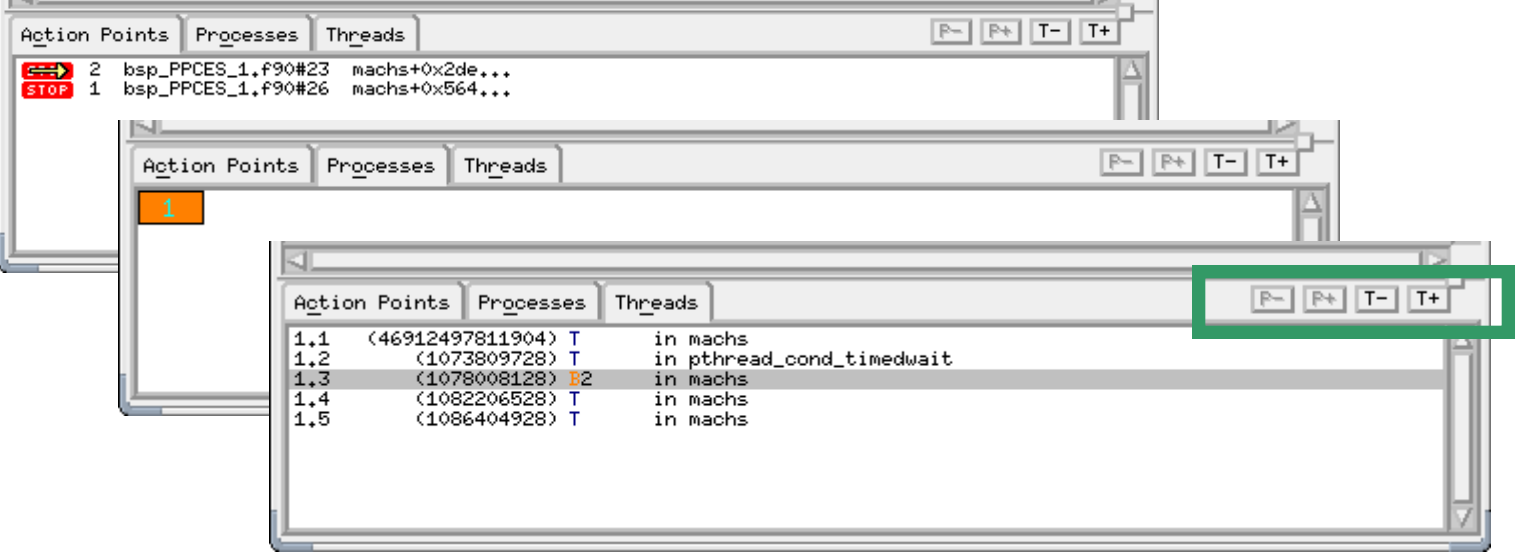

*Action Points* tab: e.g. Breakpoints

*Processes*: all active processes (no MPI: only one)

*Threads*: all currently threads

(you may see some system threads as well as threads you defined)

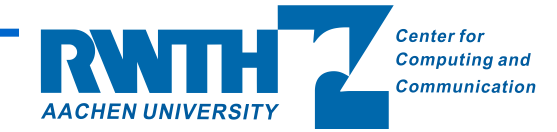

## **Thread Status and Navigation**

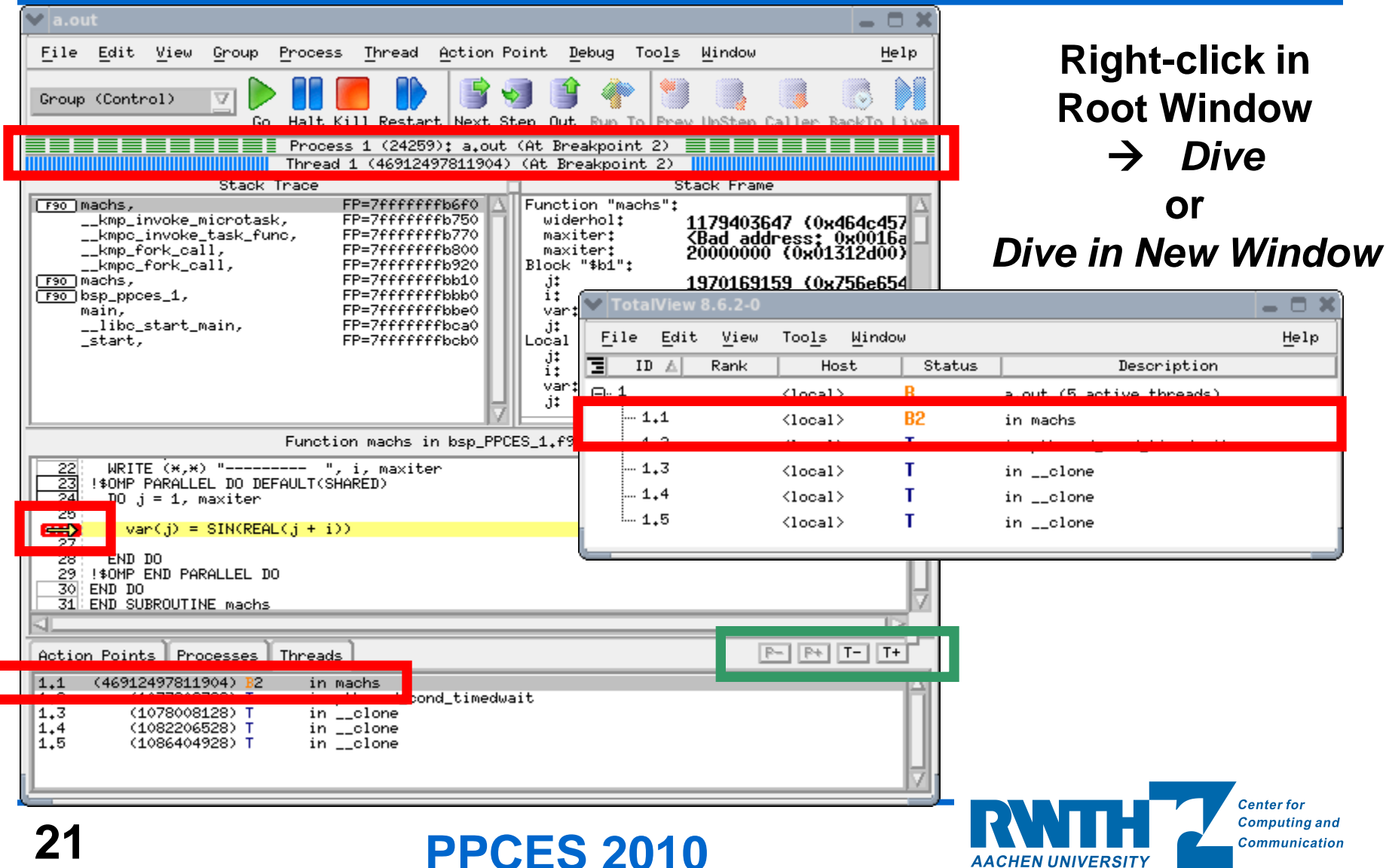

**AACHEN UNIVERSITY** 

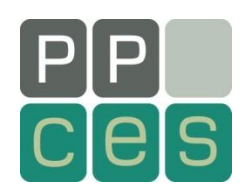

Default: same breakpoint to all threads right-click on Breakpoint *"Properties"*

- **"When hit, Stop"**
	- **Group – stop all threads in all processes if one hit the barrier (useful for MPI debugging)**
	- **Process – stop all threads of a process (Default)**
	- **Thread – stop only the thread which hit the barrier (other threads continue running and probably hits the barrier later)**

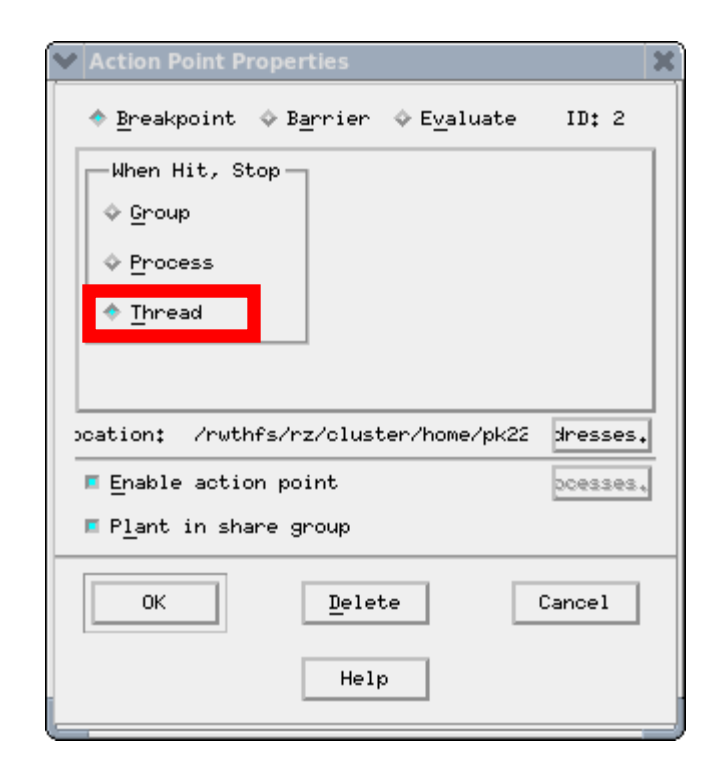

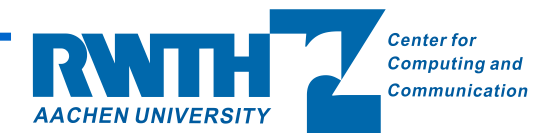

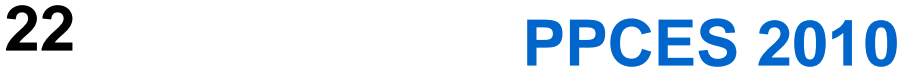

Let's see values of a variable in all threads Right-click on a variable and *"Across Threads"*

 $\overline{20}$  var = 3.14  $\overline{21}$ : DO i = 1. widerhol Shared vars are equal WRITE (\*,\*) "--------- ", i, maxiter 22 23 **!!\$OMP PARALLEL DO DEFAULT(SHARED)**  $\overline{24}$  $10 \text{ m} = 1$ , maxiter  $\overline{25}$  $var(j) = \text{SIN}(\text{REAL}(j + i))$ **seed**: Private vars are  $\overline{27}$ 28 END DO 29 SOMP END PARALLEL DO sometimes "ambiguous" 30. END DO j - a.out - 1.1 - - - $\rightarrow$  Pick the right one! File Edit View Tools Window Help  $1.1$ ≫ 用用 爬 化 Expression:  $j$  Address: Multiple **Ambiguous Variable** Slice: || Filter: Type: TNTEGER\*4 2 matches found: Thread Value 1.1 (46912497811904) 1 (0x00000001) 1.2 (1073809728) <Has no matching call frame> 1.3 (1078008128) 51 (0x00000033) 1.4 (1082206528) 101 (0x00000065) 0K Cancel Help 1.5 (1086404928) 151 (0x00000097)

**Looking at Variables across Threads**

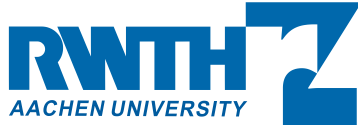

**Center for Computing and** Communication

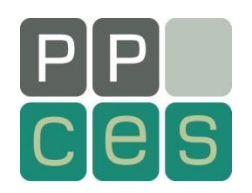

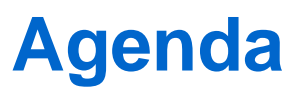

Why use a debugger? Before you start Starting TotalView Basic debugging Multithreaded (OpenMP) debugging MPI debugging Advanced Memory debugging Replay Engine

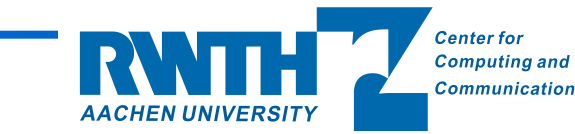

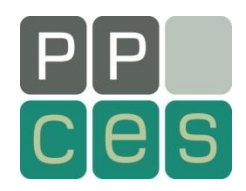

**Starting MPI debugging**

New Launch: "\$ totalview mpi-a.out" and do settings Easy, intuitive but can't detach and re-attach Not available on all platforms

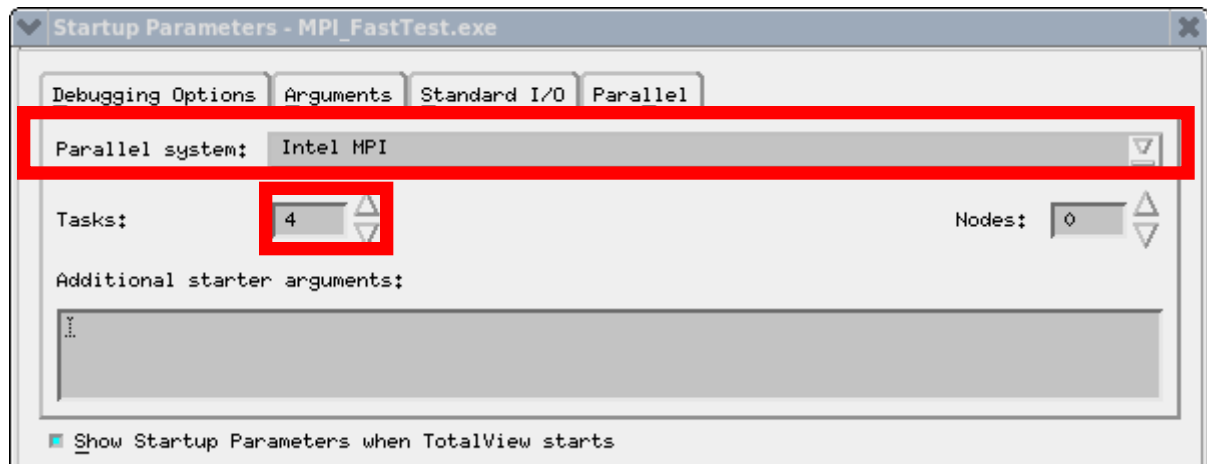

Classic Launch (the only way on BlueGene) e.g. Intel and Oracle MPI: *mpiexec -tv -np 16 MPI\_FastTest.exe* Arguments depend on MPI vendor Attach/Attach to subset/Detach/Reattach possible Warning: don't work if combinig Oracle MPI and Intel compiler

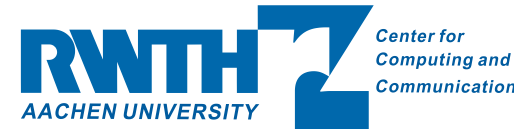

# **Navigating and Looking at Variables**

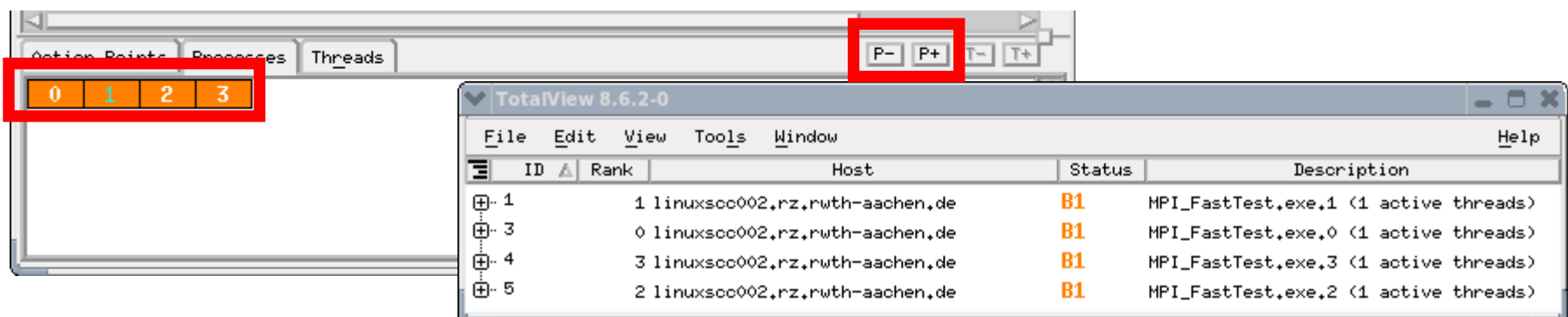

Let's see values of a variable in all processes:

Right-click on a variable and *"Across Processes"*

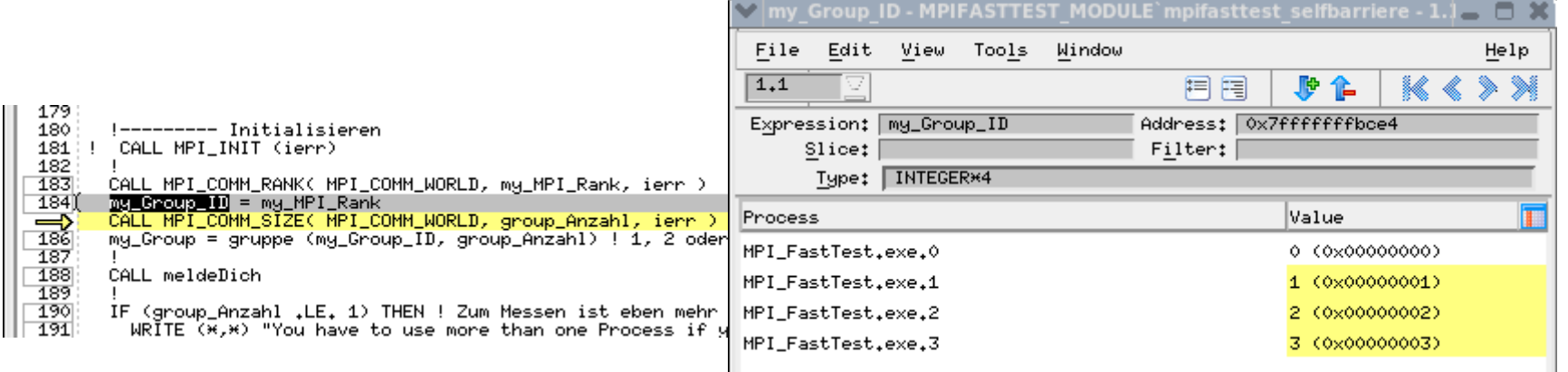

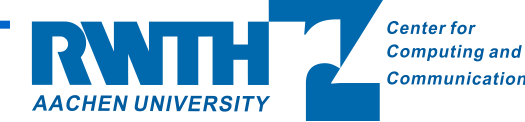

S

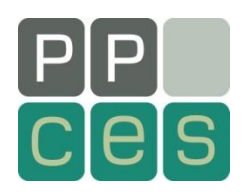

## **View MPI Message Queues**

*"Tools" "Message Queue"*

#### Provides information from the MPI layer

Unexpected messages

Pending Sends

Pending Receives

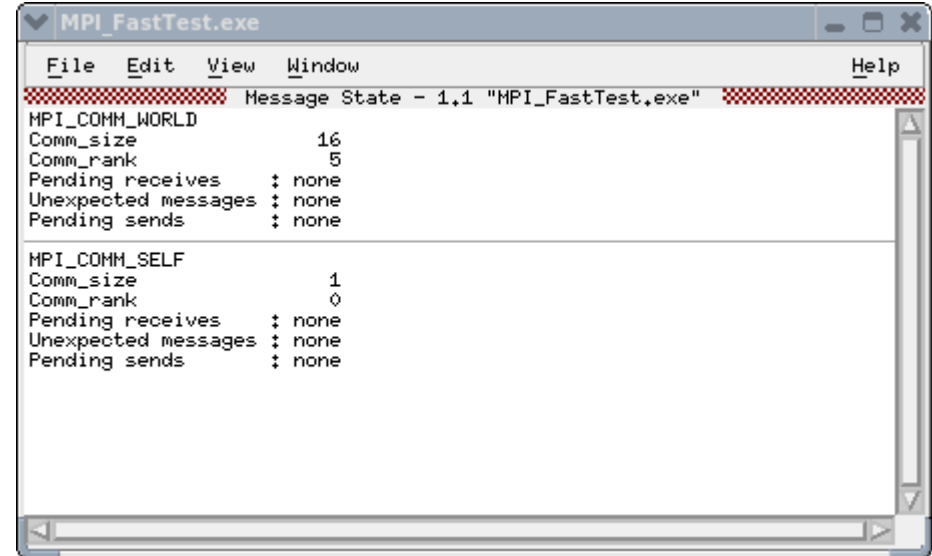

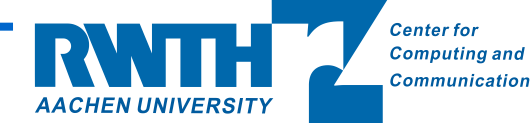

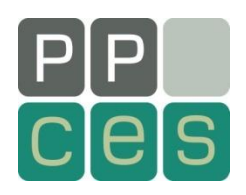

## **Message Queue Graph**

*"Tools" "Message Queue Graph"*

Hangs & Deadlocks  $\circ$ Options Update Close Help Pending Messages  $\overline{0}$ Communication Patterns  $|14$ Find deadlocks:  $-1$ |13| *"Options" "Cycle Detection"* $\sqrt{ }$  Options 4. Filter Layout Cycle Detection Save As. □ Detect Cycles 5. Next Cycle Reset Cycle Search  $6$ **E** Show Options At Graph Open Apply Hide

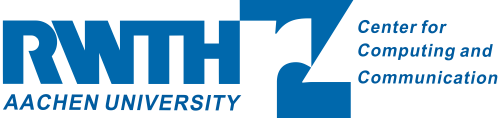

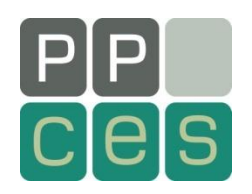

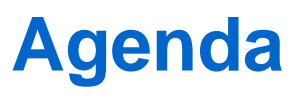

Why use a debugger? Before you start Starting TotalView Basic debugging Multithreaded (OpenMP) debugging MPI debugging Advanced Memory debugging Replay Engine

> **Center for Computing and** Communication **AACHEN UNIVERSITY**

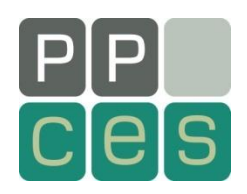

Memory Bug: a mistake in the management of heap memory Memory Leak Double Free Overrun Array Bounds

TV nests in-between the program an malloc API No instrumentation needed, low overhead

*Debug Enable Memory Debugging Debug → Memory Debugging Window* 

Leak detection: Conservative Garbage Collection Guard blocks: Memory corruption Memory Reports, Consumption, Comparisons...

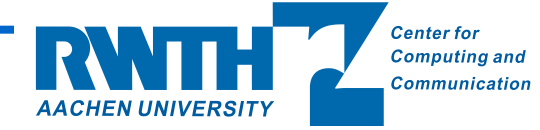

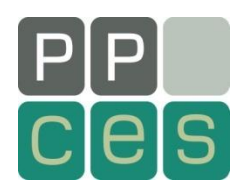

Based on "record and deterministic replay" Records the changes to program state as they happen. Replay the program's previous execution.

*Prev*: Step backward over functions *UnStep*: Step backward into functions *Caller*: Advance backward out of current function, to before the call *BackTo*: Advance backward to selected line *Live*: Advance forward to "live" session

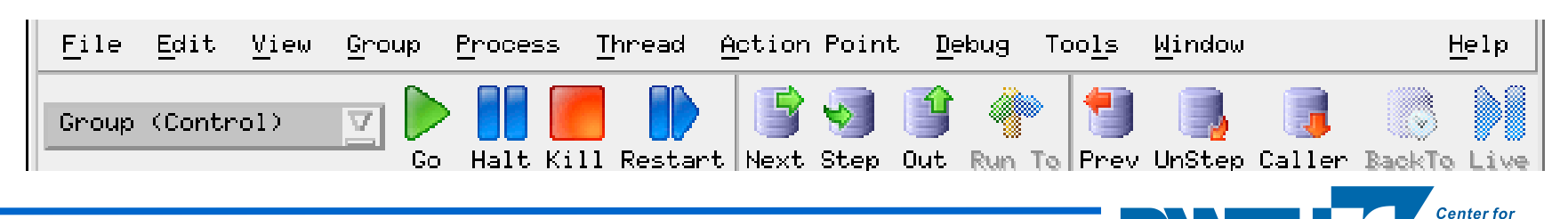

**Computing and** Communication

HEN UNIVERSITY

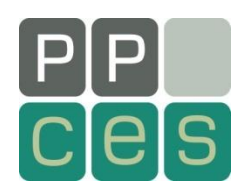

Using a debugger enhance productivity

TotalView helps you!

Serial programs Threaded (OpenMP) programs MPI programs Hybrid programs

Last but not least: every program has errors...

... TotalView, too

... so don't panic if something doesn't work :-)

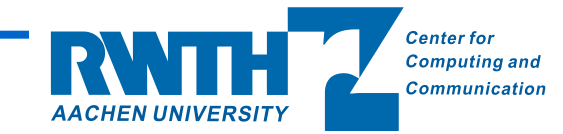

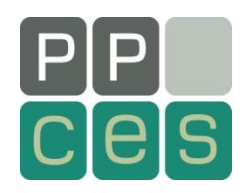

TotalView Users Manual PDF Format www.totalviewtech.com/pdf/other/TotalView\_User\_Guide.pdf

TotalView Reference Guide PDF Format http://www.totalviewtech.com/pdf/other/totalview\_reference\_guide.pdf

TotalView Video Tutorials http://www.totalviewtech.com/support/videos.html

TV Tech Developer Forum http://forum.totalviewtech.com/

Demo Licenses and Product Downloads http://www.totalviewtech.com/download/index.html

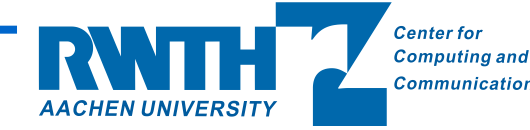

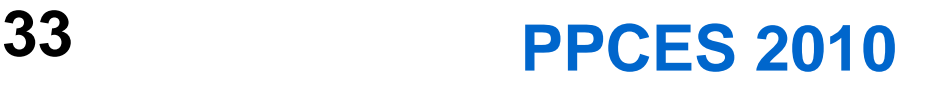

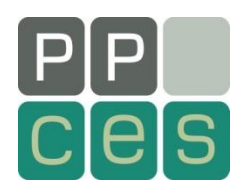

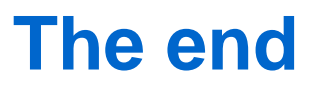

Thank you for your attention!

Questions?

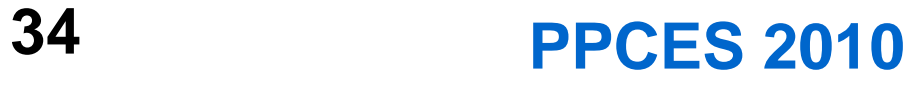

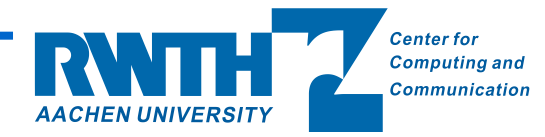